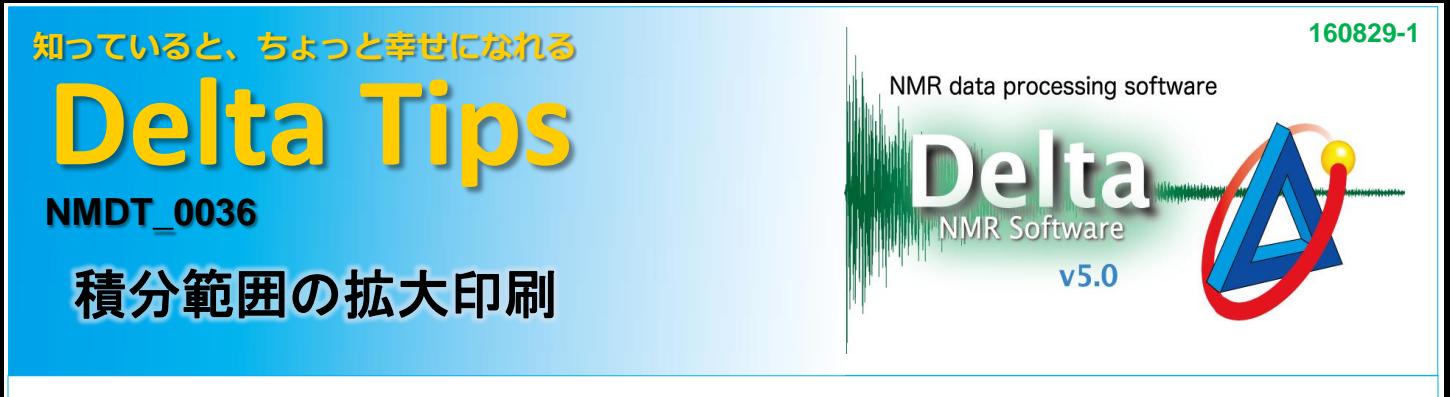

[1Dプロセッサ]あるいは[データスレート]で積分処理を行ったスペクトルを積分範囲ごとに拡大し、 並べて印刷することができます。

## ① [レポート]-[積分範囲の分割拡大印刷]を選びます。

⇒ [Print Expand Integrals]ウィンドウが開く。

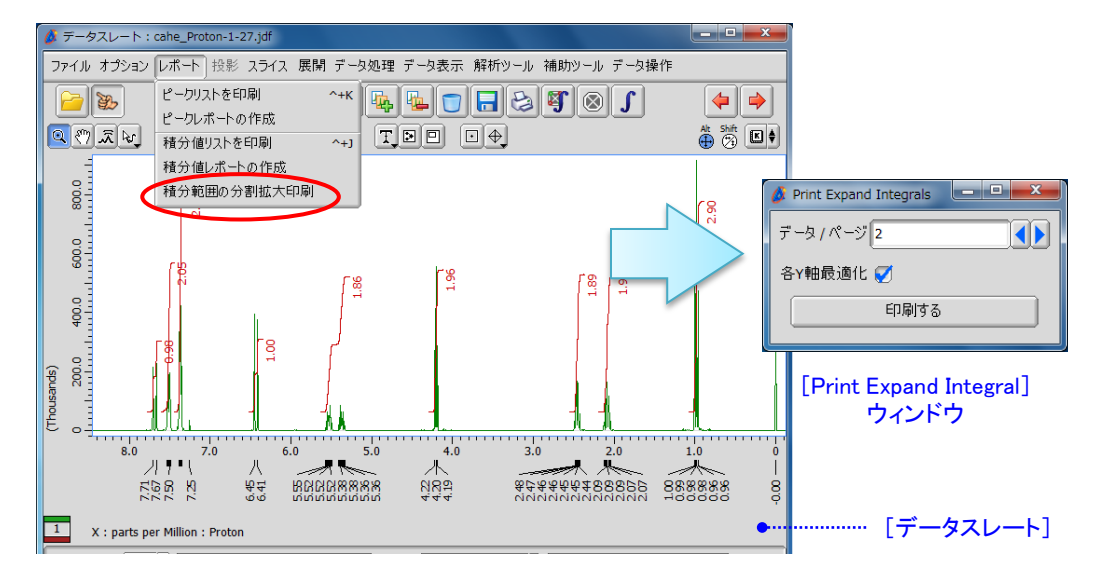

② [**Print Expand Intergal**]ウィンドウの入力ボックスに積分範囲を拡大印刷するデータ数を入力して [印刷する]ボタンをクリックします。

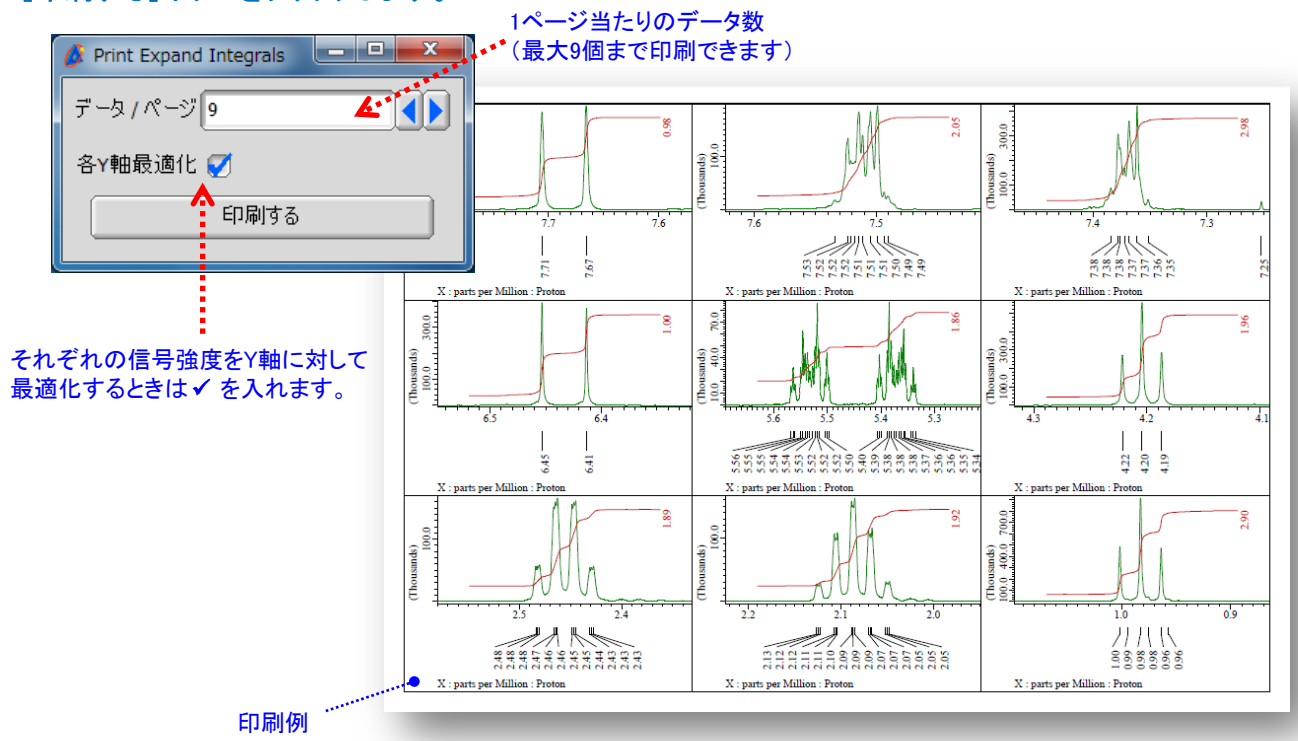

**JEOL RESONANCE**